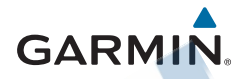

**VIRB® X/XE** Používateľská príručka<br>Používateľská príručka<br>Používateľská príručka

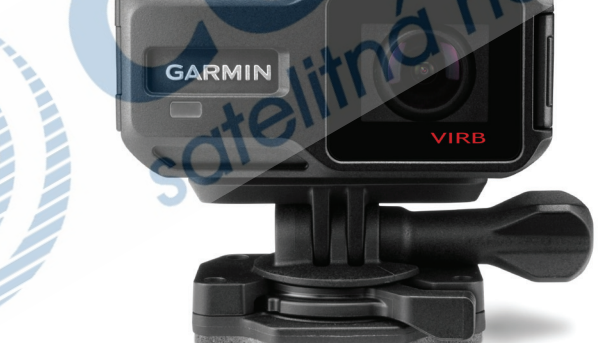

Všetky práva vyhradené. Táto používateľská príručka nesmie byť kopírovaná, celok ani jej časti, bez písomného poverenia spoločnosti Garmin. Garmin si vyhradzuje právo meniť alebo zlepšiť svoje produkty a robiť zmeny v obsahu tejto príručky bez povinnosti informovať o tom akúkoľvek osobu alebo organizáciu o týchto zmenách alebo vylepšeniach. Navštívte www.garmin.com pre aktuálne aktualizácie a doplnkové informácie o použití tohto produktu.

Garmin®, Garmin logo, ANT+ , fēnix® a VIRB® sú obchodné značky Garmin Ltd. alebo jej dcérskych spoločností registrované v USA a iných krajinách. G-Metrix je obchodná značka Garmin Ltd. alebo jej dcérskych spoločností.<br>Tieto obchodné značky nesmú byť použité bez expresného súhlasu spoločnosti Garmin.

Bluetooth® označenie a logá sú vlastníctvom Bluetooth SIG, Inc. a akékoľvek použitie týchto označení Garminom je chránené licenciou. Mac® je obchodná značka Apple Inc., registrovaná v USA a ďalších krajinách. microSD™ a<br>microSDHC logo sú obchodnými značkami SD-3C, LLC. Wi-Fi je registrovaná značka Wi-Fi Alliance Corporation, Wi-Fi CERTIFIKOVANÉ logo je certifikovaná značka Wi-Fi Alliance Corporation. Windows je registrovaná obchodná značka Microsoft Corporation v Spojených Štátoch a iných krajinách. Ostatné obchodné značky sú vlastníctvom svojich príslušných majiteľov.

Toto zariadenie je certifikovaný ANT+. Zoznam kompatibilných zariadení a aplikácií nájdete na stránke www. thisisant.com/directory.

# Obsah

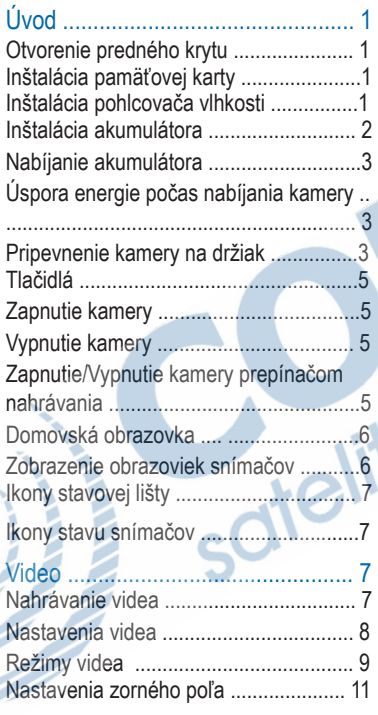

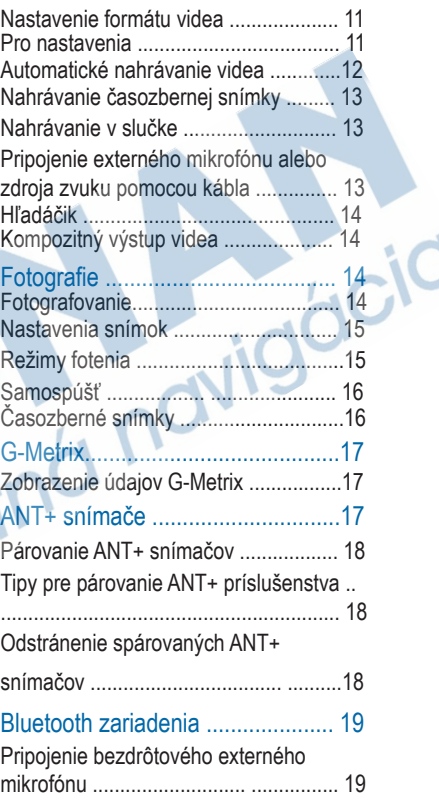

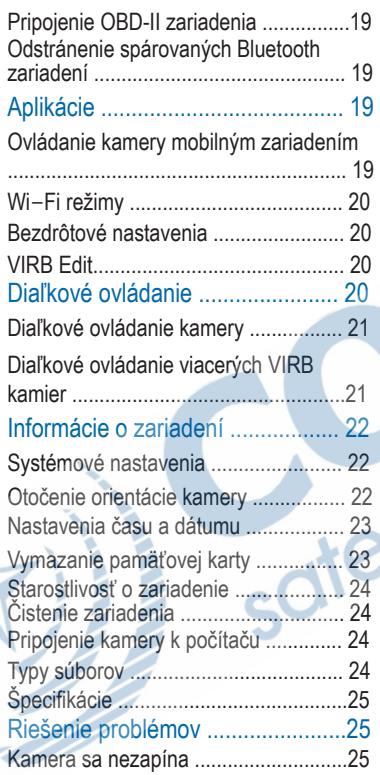

×.

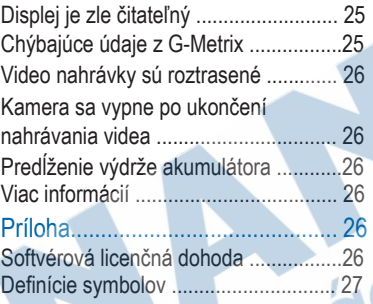

# Úvod

#### **A VAROVANIE**

Pozrite si príručku Dôležité informácie o bezpečnosti a produkte v balení s produktom, kde nájdete upozornenia spojené s produktom a iné dôležité informácie.

Používajte zariadenie zodpovedne a bezpečným spôsobom. Garmin® nenesie zodpovednosť za žiadne poškodenie majetku, zranenia alebo smrť spôsobenú akýmkoľvek používaním tohto zariadenia.

# Otvorenie predného krytu

Pre inštaláciu akumulátora, pamäťovej karty a pohlcovača vlhkosti je potrebné otvoriť predný kryt.

1 Uchopte vrch a spodok západky  $\overline{D}$  a potiahnutím ju uvoľnite.

2 Otvorte predný kryt.

# Inštalácia pamäťovej karty

Aby bolo možné používať kameru, je potrebné vložiť microSD™ pamäťovú kartu. Pre optimálny záznam použite class 10 a vyššiu.

- 1 Otvorte predný kryt.
- 2 Vložte pamäťovú kartu ① do slotu, kontakty smerujú k šošovke.

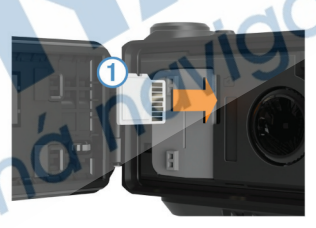

**VAROVANIE** 3 Zatlačte kartu, kým nezacvakne. 4 Zatvorte a zaistite predný kryt. Inštalácia pohlcovača vlhkosti

Nejedzte pohlcovač vlhkosti. Pohlcovač vlhkosti obsahuje oxid kremičitý, kotrý môže spôsobiť podráždenie tráviaceho systému.

Prehltnutie pohlcovača vlhkosti dieťaťom alebo zvieraťom môže spôsobiť udusenie.

Pre optimálne použitie a ochranu pred vlhkosťou by ste mali nainštalovať jeden pohlcovať vlhkosti.

- 1 Otvorte predný kryt.
- 2 Vložte pohlcovač vlhkosti do drážky ①.
- 3 Vložte drážku pohlcovača do slotu.

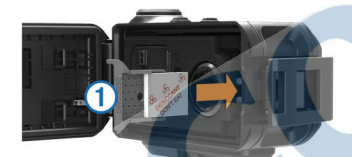

4 Zatvorte a zaistite predný kryt. Indikátor na pohlcovači vlhkosti zružovie, keď je pohlcovač saturovaný. Vložte pohlcovač vlhkosti do rúry zohriatej na 85°C (185°F) na 60 minút, aby sa pohlcovač vysušil a môžete ho znova použiť.

# Inštalácia akumulátora

#### A VAROVANIE

Tento produkt obsahuje lítium-iónový akumulátor. Uskladnením zariadenia mimo dosahu priameho slnečného svetla zabránite možnosti vzniku zranení osôb alebo poškodenia produktu následkom vystavenia batérie extrémnemu teplu.

- 1 Otvorte predný kryt.
- 2 Lokalizujte kovové kontakty na lithiumionovom akumulátore.
- 3 Vložte akumulátor do priečinka ① kontaktami napred.

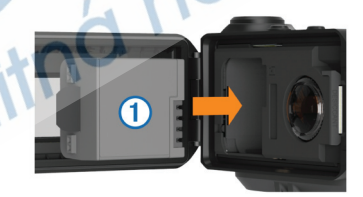

4 Akumulátor zatlačte. 5 Zatvorte a zaistite predný kryt.

## Nabíjanie akumulátora

#### POZNÁMKA

Dôkladne očistite a vysušte kontakty a časť zariadenia pred nabíjaním alebo pripojením k počítaču, aby ste predišli korózii. Postupujte podľa inštrukcií o starostlivosti o zariadenie.

l Neskúšajte zariadenie použiť na dobitie akumulátora, ktorú vám nedodala spoločnosť Garmin. Dobíjanie akumulátora, ktorý nedodala spoločnosť Garmin, môže poškodiť zariadenie a zrušiť záruku.

- 1 Zasuňte USB kábel do USB portu na vašom počítači.
- 2 Kontakty nabíjačky priložte na kontakty
- na boku kamery a zatlačte nabíjačku À, kým nezacvakne.

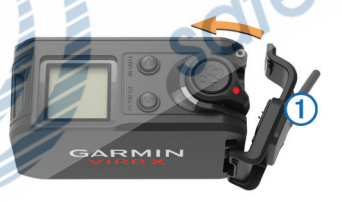

3 Akumulátor úplne nabite.

#### **Úspora energie počas nabíjania kamery**

Počas nabíjania vypnite displeja a všetky ostatné funkcie kamery.

- 1 Pripojte kameru k externému zdroju energie.
- 2 Podržte POWER na 4 až 5 sekúnd.
	- Diplej sa vypne a kamera sa prepne do úsporného režimu, režimu nabíjania akumulátora.
- 3 Kameru úplne nabite.

# **Pripevnenie kamery na držiak**

#### POZNÁMKA

Aby ste predišli strate a poškodeniu kamery, nepoužívajte samolepiacu základňu, ak okolitá teplota klesne pod  $-15^{\circ}$ C ( $5^{\circ}$ F).

Po nalepení sa permanentná lepiaca páska extrémne ťažko odstraňuje.

Pred inštaláciou samolepiacej základne na plochu by mala byť okolitá teplota od 21° do 38°C (od 70° do 100°F).

Súčasťou balenia kamery je set montážnych základní a držiakov, ktoré je možné použiť v rôznych zostavách. Tieto inštrukcie sú len príkladom možnej montáže. Môžete si tiež zakúpiť ďalšie montáže, ako sú montáže na telo, montáže do vozidla alebo montáž na statív. Viac informácií nájdete na stránke www.garmin.sk.

POZNÁMKA: Štandardne by mala byť kamera namontovaná displejom nahor pre nahrávanie správne nasmerované video. Môžete si upraviť nastavenia pre záznam videa s displejom otočeným nadol (strana 22).

- 1 Dôkladne očistite a vysušte plochu, kde má byť kamera namontovaná, vodou alebo alkoholom. Plocha musí byť čistá, bez nečistôt, vosku a nánosov.
- 2 Odstráňte ochrannú fóliu zo samolepiacei základe ① a pritlačte pevne základňu na očistenú plochu. Môžete použiť rovnú alebo zakrivenú
	- základňu podľa tvaru plochy.
- 3 Úplnú pevnosť spoj dosiahne po minimálne 24 hodinách.
- 4 Zasuňte spojku 2 do základne. Páčka
- Â musí byť v otvorenej pozícii.
- 5 Zacvaknite páčku do zatvorenej pozície,

čím zamknete spojku do základne. Páka by mala byť v jednej rovine so základňou.

B

6 Monáž kamery 4 umiestnite na vrchnú časť spojky.

Kamera by mala byť umiestnená horizontálne, aby bolo video nahrávané v správnom pomere strán.

- 7 Poistnú skrutku Ä vložte do väčšieho otvoru ramena, nastavte sklon a skrutku utiahnite.
- POZNÁMKA: Kovové kovanie indikuje menší otvor ramena.
- 8 Ak je potrebné, pre pevnejšie dotiahnutie poistnej skrutky použite priložený imbusový kľúč.

# **Tlačidlá**

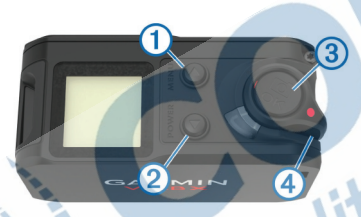

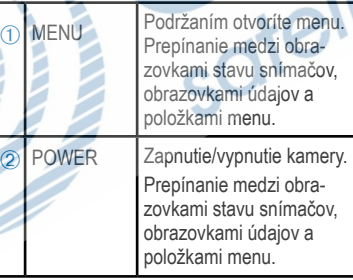

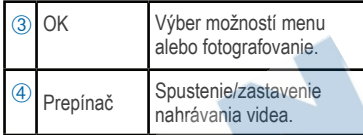

# **Zapnutie kamery**

Stlačte POWER.

**Vypnutie kamery** 

#### UPOZORNENIE

Aby ste predišli strate údajov, vždy vypínajte kameru pred vybratím akumulátora.

POZNÁMKA: Počas nahrávania videa nie je možné vypnúť kameru.

- 1 Ak je potrebné, prepínačom zastavte nahrávanie videa.
- 2 Podržte POWER.

Kamera uloží údaje a vypne sa. Ak potrebujete vybrať akumulátor, počkajte, kým sa displej a kontrolky nahrávania nevypnú, potom môžete akumulátor vybrať.

#### **Zapnutie/Vypnutie kamery pomocou prepínača nahrávania**

V režime nahrávania môžete použiť prepínač na zapnutie/vypnutie kamery. Táto funkcia umožní rýchle spustenie nahrávania videa, automatické vypnutie kamery šetrí spotrebu energie z batérie, keď kamera nenahráva.

POZNÁMKA: Kamera sa prepnutím prepínača vypne len vtedy, ak ste ju pomocou prepínača aj zapli.

- 1 Vypnutú kameru zapnete prepnutím prepínača smerom dopredu, čím sa spustí aj nahrávanie videa.
- 2 Ak je nahrávanie ukončené, prepnutím prepínača smerom dozadu zastavíte nahrávanie videa a kamera sa vypne.

# **Domovská obrazovka**

Na domovskej obrazovke je zobrazené zostávajúca kapacita pamäťovej karty a aktuálne nastavenia kamery.

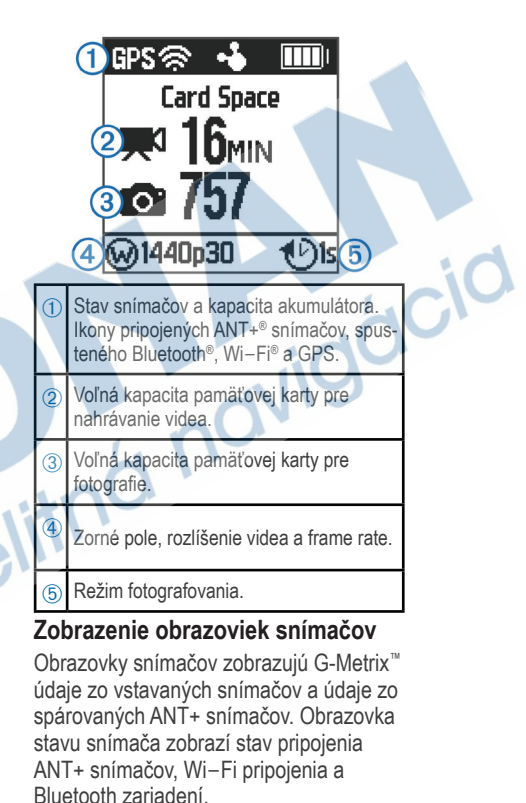

- Pre zobrazenie obrazovky stavu snímača stlačte v základom zobrazení  $\triangle$
- Pre zobrazenie údajov zo snímača stlačte v základom zobrazení  $\nabla$

## **Ikony stavovej lišty**

Ikony zobrazené na vrchu domovkej obrazovky. Blikajúca ikona znamená, že zariadenie hľadá signál. Zobrazená ikona znamená, že signál bol nájdený a snímač je pripojený.

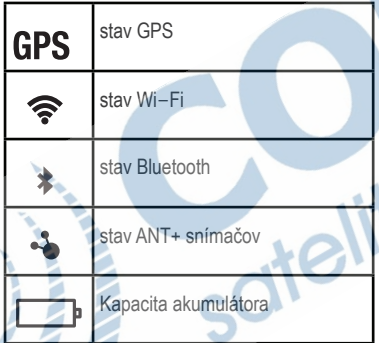

### **Ikony stavu snímačov**

Ikony zobrazené na obrazovke stavu snímačov. Blikajúca ikona znamená hľadanie signálu. Zobrazená ikona znamená, že signál bol nájdený a snímač je pripojený.

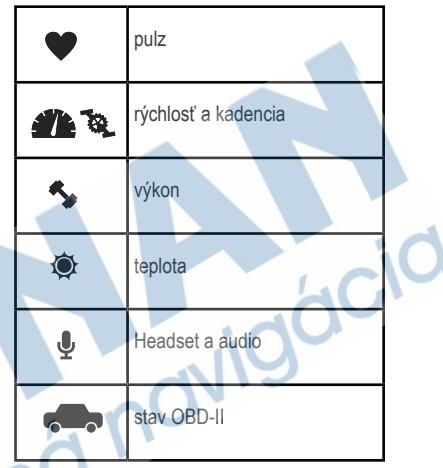

#### **Video Nahrávanie videa**

POZNÁMKA: Ak veľmi klesne kapacita akumulátora kamery počas nahrávania videa, kamera automaticky zastaví nahrávanie, uloží videa a bezpečne sa vypne.

1 Prepnite prepínač dopredu, čím spustíte nahrávanie videa.

Ak je kamera vypnutá, automaticky sa zapne. Kamera ihneď spustí nahrávanie videa a zasvieti červaná kontrolka.

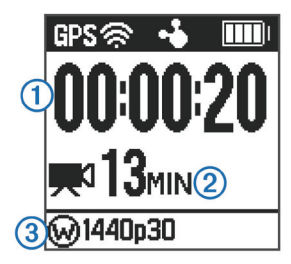

Na displeji za zobrazí uplynutý čas nahrávania  $\overline{0}$ , zostávajúci čas na nahrávanie  $\overline{2}$  a režim videa  $\overline{3}$ .

2 Pre zastavenie nahrávania videa prepnite prepínač dozadu.

Video je uložené na pamäťovej karte ako .mp4 súbor. Track log videa a údaje zo snímača sú uložené na pamäťovej karte ako .fit súbor.

#### **Nastavenia videa**

#### UPOZORNENIE

Aby ste predišli poškodeniu kamery v mokrom prostredí, musíte vypnúť nastavenie Video Out (výstup videa), ak nie je kamera pripojená na USB kábel.

Podržte MENU a vyberte Video.

**Mode:** Režim nahrávania videa (strana 9). **POZNÁMKA:** Ďalšie nastavenia závisia od zvoleného režimu.

**Resolution:** Rozlíšenie videa v pixeloch. **Interval:** Časový interval pre časozberný režim.

**FPS:** Frame rate v snímkoch za sekundu  $(f_{DS})$ .

**Field of View:** Úroveň priblíženia (strana 11).

**Playback:** Nastavenie rýchlosti pre spomalené prehrávanie.

**Lens Correct:** Korekcia šírky uhla zakrivenia obrazu a zúženie zorného poľa. Zapnnutie automatickej korekcie pre zhoršené svetelné podmienky. **Stabilizer:** Zapnutie stabilizácie obrazu, aby sa predišlo roztrasenému video záznamu.

**POZNÁMKA:** Stabilizácia obrazu je dostupná len pre VIRB XE. **Loop:** Zapnutie nahrávania v slučke a nastavenie počtu minút pre uloženie video záznamu pre nahrávanie v slučke (strana 13).

**Auto Record:** Zapnutie automatického nahrávania, keď je kamera v pohybe (strana 12).

**Video Out:** Povolenie kompozitného video výstupu (strana 14).

**Pro Settings:** Pokročilé nastavenia pre záznam videa a fotografovania (strana 11). POZNÁMKA: Pro nastavenia sú dostupné len pre VIRB XE.

#### **Video režimy**

Aby ste zmenili rozlíšenie, pomer strán, frame rate a rýchlosť nahrávaného videa, môžete zmeniť režim videa. Rozlíšenie je šírka a výška videa v pixeloch. Pomer strán je pomer šírky videa k výške videa. Štandardné širokouhlé televízie majú pomer strán 16:9 a štandardné full-screen televízie majú pomer strán 4:3. Frame rate je vyjadrený v snímkoch za sekundu (fps). Rýchlosť prehrávania označuje rýchlosť akcie vo videu v porovnaní s reálnym časom. Podržte MENU a vyberte Video > Mode.

**Tall:** Zachytenie veľkého vertikálneho priestoru s pomerom strán 4:3. Tento režim je vhodný pre detailné akčené zábery a s použitím montáže na hruď. **HD Video:** Zachytenie vysokorýchlostných akčných záberov. Ak potrebujete zábery vo vysokom rozlíšení, v základnom nastavení je vhodné 1080p .

**Slow-Mo:** Zachytenie spomaleného záznamu v rozlíšení 720p HD alebo štandardnom širokouhlom rozlíšení. **Timelapse:** Tento režim s vysokým rozlíšením je určený pre zachytenie pomalého pohybu alebo dlhotrvajúcej akcie, záznam je hneď pripravený na prehratie alebo zdieľanie (strana 13).

#### **VIRB XE špecifikácie režimov videa**

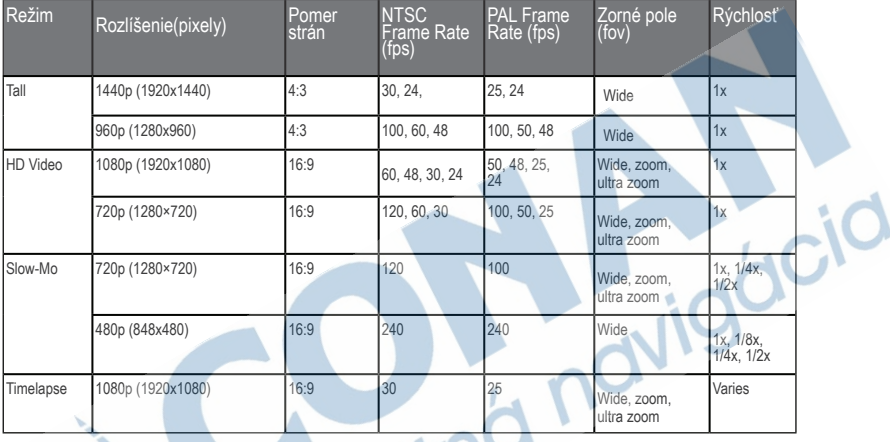

### **VIRB X špecifikácie režimov videa**

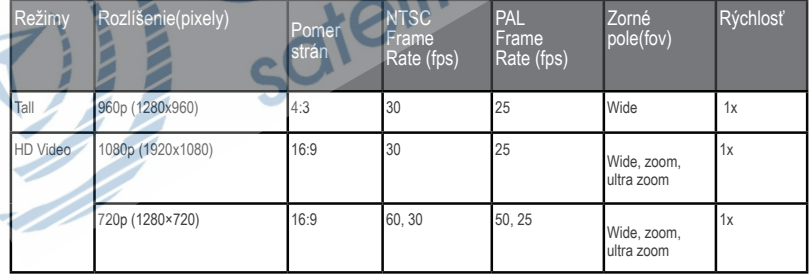

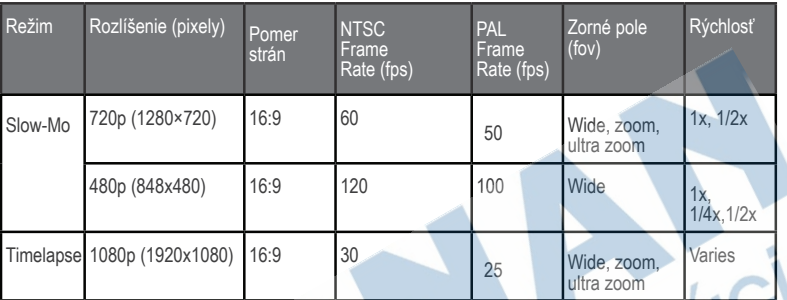

#### **Nastavenia zorného poľa**

Zmeniť zorné pole môžete, ak je vypnuté nastavenie Lens Correct.

Podržte MENU a vyberte Video > Field of View.

**Wide:** Zachytenie širokej oblasti vášho okolia. Táto možnosť je vhodná pre otvorené priestranstvá, video z blízkej vzdialenosti a na zachytenie čo najväčšieho priestoru.

**Zoom:** Zachytenie užšieho záberu. Táto možnosť je vhodná pre videá zo stredne veľkej vzdialenosti.

**Ultra-Zoom:** Zachytenie veľmi zaostreného záberu. Táto možnosť je vhodná pre videá z veľkej vzdialenosti a pre uzavreté alebo prykryté oblasti.

#### **Nastavenie formátu videa**

Môžete nastaviť formát videa štandardný pre váš región. Štandard videa ovplyvňuje dostupné možnosti frame rate videa (FPS).

1 Podržte MENU.

2 Vyberte System > Format.

3 Zvoľte NTSC alebo PAL.

#### **Pro nastavenia**

Podržte MENU a vyberte Video > Pro Settings > Status.

**TIP:** V základnom zobrazení stlačte⊽pre zobrazenie aktuálnych pro nastavení.

**POZNÁMKA:** Pro nastavenia sú dostupné len pre VIRB XE.

**Color:** Farebná škála. Pre jasnejšie farby použite možnosť Vivid. Pre viac neutrálne farby použite možnosť Flat.

**White Bal.:** Prispôsobenie tónov farieb okoliu. Kamera môže automaticky upraviť vyváženie bielej alebo ho môžete manuálne upraviť. Pre svetlo žiarovky použite možnosť 2800K, pre svetlo žiarivky 4000K, pre denné svetlo 5000K, pre slnečné svetlo 6500K alebo pri zamračenej oblohe 7500K.

**Sharpness:** Úroveň ostrosti. Možnosť High pre ostrý záber, Medium pre miernejšie zaostrrenie a Low pre jemnejší, mäkkší záber.

**ISO Limit:** Nastavenie úrovne citlivosti a šum. Pri vyšších ISO hodnotách je viditeľný väčší šum a zrnitosť. Vyššie hodnoty ISO sú vhodné pre prostredie so zlými svetelnými podmienkami alebo vnútorné prostredie. Nižšie ISO hodnoty sú vhodné pre slnečné prostredie. Pre jasnejšie video pri zhoršenom osvetlení použite možnosť 6400, 1600 pre strednú úroveň jasu v zlom osvetlení alebo 400 pre tmavšie video v zlom osvetlení. **EV Bias:** Zmena expozície. Zmena expozície ovplyvní úroveň jasu. **EV Lock:** Zapnutie/Vypnutie zámku expozície. Pre zaistenie stálej citlivosti

na svetlo počas celého nahrávania videa zapnite zámok expozície. Počas nahrávania časozberného videa sa týmto nastavením eliminujú snímky s jasnejším a tmavším záberom.

#### **Automatické nahrávanie videa**

Kameru môžete nastaviť tak, že ak je v pohybe, automaticky sa spustí nahrávanie videa. Táto funkcia šetrí kampacitu pamäťovej karty tým, že sú nahrávané len dôležité časti aktivity.

1 Podržte MENU .

2 Vyberte Video > Auto Record > When Moving.

Kamera nahráva videa, keď ste v pohybe, keď zastavíte, nahrávanie sa zastaví. Táto funkcia automaticky zapne príjem signálu z GPS v systémových nastaveniach.

#### **Nahrávanie časozberného videa**

Časozberný režim zaznamenáva individuálne video snímky v dlhších intervaloch a vytvára video, ktoré prehráva omnoho rýchlejšie, ako bol reálny čas. Časozberný režim je vhodný na zaznamenanie činností, zmien alebo udalostí, ktoré trvajú dlhší čas. Časozberné videá prehrávajú až 30 snímkov za sekundu. Dĺžka videa závisí od času medzi video snímkami. Napríklad, ak sú snímky nahrávané v jednosekundovom intervale, každá sekunda videa zaznamená 30 sekúnd reálneho času. Ak sú snímky nahrávané v 60-sekundovom intervale, každá sekunda videa zaznamená 30 minút reálneho času. 1 Podržte MENU.

- 2 Vyberte Video > Mode > Timelapse.
- 3 Zvoľte časový interval.
- 4 Kameru umiestnite a namontujte tak, aby sa nepohybovala počas nahrávania.
- 5 Spustite záznam videa.

# **Nahrávanie v slučke**

Nahrávanie v slučke umožňuje nahrávať

video nepretržite, ale ukladá len poslený video záznam. Môžete si vybrať, koľko minút videa sa má uložiť. Týmto šetríte kapacitu pamäťovej karty, keď chcete zaznamenať kľúčové momenty, ale nechcete ukladať celý záznam aktivity. Táto funkcia je vhodná, keď používate kameru pre záznam jazdy. Uložená slučka videa sa uloží do viacerých súborov rovnakej dĺžky. Toto uľahčí vymazanie neželaných častí videa. 1 Podržte MENU.

- 2 Vyberte Video > Loop.
- 3 Zvoľte počet minút videa, ktoré sa má uložiť.

4 Spustite nahrávanie videa.

5 Po skončení zastavte nahrávanie. Posledný záznam je uložený na pamäťovej karte v dĺžke zvolenej v kroku 3.

### **Pripojenie externého mikrofónu alebo zdroja zvuku pomocou kábla**

Pred pripojením externého mikrofónu je potrebné zakúpiť odolný kombinovaný kábel VIRB. Viac informácií nájdete na stránke www.garmin.sk.

Tiež musíte mať externý mikrofón alebo audio zdroj s 3.5 mm konektorom. Po pripojení a aktivovaní externého mikrofónu kamera nahráva zvuk z externého mikrofón namiesto vstavaného mikrofónu.

- 1 Podržte MENU.
- 2 Vyberte System > Microphone > External pre aktivovanie externého mikrofónu.
- 3 Priložte kontakty kábla ku kontaktom na boku kamery, zatlačte, kým nezacvakne.
- 4 Pripojte mikrofón do konektoru MIC IN na kábli.

Pre ukočenie používania externého mikrofónu musíte odpojiť kábel príslušenstva od kamery. Alebo vyberte System > Microphone > Internal, aby ste aktivovali vstavaný mikrofón.

#### **Hľadáčik**

#### **Kompozitný výstup videa**

Pre kompozitný výstup videa je potrebné zakúpiť odolný kombinovaný kábel VIRB. Viac informácií nájdete na stránke www.garmin.sk. Tiež je potrebný kábel kompozitného videa RCA. Kompozitné video môžete prehrať na externom displeji. 1 Podržte MENU .

2 Vyberte Video > Video Out pre

aktivovanie kompozitné video výstupu.

- 3 Priložte kontakty kábla príslušenstva ku kontaktom na boku kamery a zatlačte, kým nezacvakne.
- 4 Pripojte RCA kábel kompozitného videa do VID OUT konektora na káble príslušenstva a k vhodnému portu na externom displeji.

#### **Fotografie Fotografovanie**

Je niekoľko spôsobov ako spraviť fotografiu použitím základných nastavení kamery. Režim fotografovania môžete zmeniť pre zachytenie jednotlivých snímok, sekvenčných snímok alebo časozberných snímok podržaním MENU a výberom Photos > Mode.

- V základnom zobrazení alebo v obrazovkách snímača stlačením tlačidla spravíte jednu fotografiu.
- V základnom zobrazení alebo v obrazovkách snímača podržte tlačidlo **o pre** zachytenie sekvenčnej snímky v sekvenčnom režime. Kamera zaznamenáva snímky celý čas, kým držíte tlačidlo **. O**
- Počas nahrávania videa stlačením tlačidla **o**spravíte fotografiu v rovnakom rozlíšení ako je nahrávané video. Počas nahrávania videa nie je možné robiť sekvenčné ani časozberné snímky.

# **Nastavenia snímok**

Podržte MENU a vyberte Photos.

**Mode:** Nastavenie režimu fotografovania (strana 15).

POZNÁMKA: Ďalšie nastavenia sa menia podľa zvoleného režimu.

**Start Time:** Nastavenie času spustenia pre rozšírený časozberný režim. Fotiť môžete začať hneď alebo si nastavíte vlastný čas spustenia fotografovania.

**Duration:** Nastavenie dĺžky trvania pre rozšírený časozberný režim. Môžete fotiť priebežne alebo si nastavíte vlastnú dĺžku trvania fotografovania. **Interval:** Nastavenie časového intervalu pre sekvenčný, časozberný a rozšírený časozberný režim. Pre časozberný režim si môžete nastaviť aktuálny interval alebo si zadáte svoj vlastný. **Field of View:** Nastavenie úrovne priblíženia (zoom). **Self Timer:** Nastavenie časovača pre oneskorené fotenie (samospúšť). **Lens Correct:** Korekcia šírky uhla zakrivenia a zmenšenie zorného poľa. **Date Stamp:** Pridanie dátumu na fotografiu.

#### **Režimy fotenia**

Podržte MENU a vyberte Photos > Mode. **Single:** Odfotenie jednej snímky s použitím automatickej expozície. **Burst:** Rýchle zachytenie troch, piatich alebo 10 snímok za jednu sekundu. Tento režim je ideálny pre fotenie ľudí alebo objektov v pohybe.

POZNÁMKA: VIRB XE umožňuje viac intervalov.

**Timelapse:** Pre zachytenie série fotiek v nastavených časových intervaloch.

**Ext. Timelapse:** Pre zachytenie série

fotiek počas dlhšej doby.

VIRB X/XE sa vypína medzi fotením snímok, aby sa predĺžila výdrž batérie.

#### **Samospúšť**

Môžete zaznamenávať oneskorené snímky použitím samospúšte. Vďaka tomu môžete byť na snímke alebo upraviť záber. 1 Podržte $\wedge$ .

2 Vyberte Photos > Self Timer.

3 Zvoľte čas oneskorenia.

4 V základnom zobrazení stlačte tlačidlo **on** 

Zobrazí sa odpočítavanie času do odfotenia snímky v sekundách.

# **Časozberné snímky**

Pre zachytenie sérií snímok v nastavenom časovom intervale môžete použiť časozberný režim alebo rozšírený časozberný režim.

1 Podržte MENU.

2 Vyberte Photos > Mode.

3 Zvoľte Timelapse alebo Ext. Timelapse.

- 4 Ak vyberiete rozšírený časozberný režim, nastavte čas spustenia a dobu trvania fotografovania.
- 5 Vyberte časový interval medzi snímkami.

ाठी

6 V základnom zobrazení stlačte .

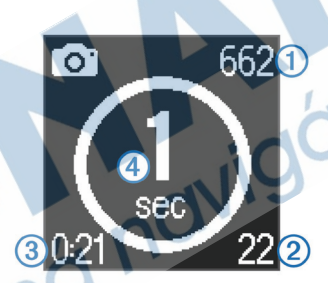

Kamera zachytí série snímok vo vybranom časovom intervale. Na displeji sa zobrazí počet snímok, ktoré môže kamera spraviť À, počet snímok, ktoré kamera spravila  $\circledR$ , uplynutý čas  $\circledR$  a čas v sekundách zostávajúci do zhotovenia ďalšej snímky  $\left( 4\right)$ 

7 Stlačením **D** zastavíte fotografovanie.

# **G-Metrix**

Kamera VIRB X/XE má vstavané GPS, snímač G-preťaženia a orientačné snímače. Ku kamere je tiež možné bezdrôtovo pripojiť externé ANT+ snímače a iné Garmin zariadenia a získať tak ešte viac údajov o výkone. S použitím bezplatnej mobilnej aplikácie Garmin VIRB mobile app alebo softvéru VIRB Edit môžete pridávať do snímkov mierky, grafy a mnoho iných údajov. Následne si môžete znova prehrať nahraté video a pozrieť rýchlosť, akceleráciu, pulz a iné údaje zo snímačov v reálnom čase.

# **Zobrazenie údajov G-Metrix**

Kamera zaznamená tieto typy údajov:

- Rýchlosť
- Tempo
- Nadmorská výška
- G-preťaženie
- **Orientácia**
- Čas vo vzduchu
- Vzdialenosť
- Sklon
- Stúpanie
- Priečny náklon
- Kurz (azimut) (počas pohybu)
- GPS poloha (súradnice)
- Tvar dráhy a pozícia
- Časy kôl
- Počet kôl
- Pulz (s pripojeným pulzomerom)
- Kadencia (s pripojeným snímačom kadencie)
- Výkon vo wattoch (s pripojeným kompatibilným meračom výkonu)
- Teplota (s pripojeným kompatibilným snímačom teploty prostredia)
- Údaje z automobilu (s pripojeným kompatibilným OBD-II zariadením)

# **ANT+ snímače**

K vašej kamere môžete pripojiť bezdrôtové ANT+ snímače. Viac informácií o kompatibilite a nákupe voliteľných snímačov navštívte stránku www.garmin.sk.

## **Párovanie ANT+ snímačov**

Ak spárujete kompatibilný ANT+ snímač s kamerou, údaje zo snímača sa zobrazia v G-Metrix a fit súbore

- 1 Nasaďte si pulzomer a nainštalujte snímač.
- 2 Vzdialenosť medzi kamerou a snímačom nesmie byť viac ako 3 m (10 ft.).
- 3 Podržte MENU.
- 4 Vyberte Sensors > Add New.
- 5 Vyberte možnosť:
- Vyberte Search All.
- Vyberte typ svojho snímača.
- 6 Vyberte a spárujte snímač. Stav snímača sa po úspešnom spárovaní
	- zmení na Connected.

V základnom zobrazení môžete stlačením prezerať údaje zo snímača.

#### **Tipy pre párovanie ANT+ príslušenstva**

• Overte, či ANT+ príslušenstvo je kompatibilné s vaším Garmin

- Pred párovaním ANT+ príslušenstva s vaším Garmin zariadením by ste mali byť vzdialený apoň 10 m (32.9 ft.) od iných ANT+ snímačov.
- Vzdialenosť medzi Garmin zariadením a ANT + príslušenstvom nesmie byť viac ako 3 m (10 ft.).
- Po prvom spárovaní Garmin zariadenie automaticky rozpozná ANT + príslušenstvo vždy, keď je spustené. Tento proces prebehne automaticky, ak je Garmin zariadenie zapnuté a trvá len niekoľko sekúnd, ak je príslušenstvo spustené a pracuje správne.
- Po spárovaní Garmin zariadenie prijíma údaje len z vášho príslušenstva, môžete byť v blízkosti iných snímačov.

#### **Odstránenie spárovaných ANT+ snímačov**

1 Podržte MENU.

- 2 Vyberte Sensors.
- 3 Vyberte snímač.
- 4 Zvoľte Remove > Yes.

# **Bluetooth zariadenia**

#### **Pripojenie bedrôtového externého mikrofónu**

Ku kamere VIRB X/XE môžete pripojiť hands-free.

- 1 Podržte MENU.
- 2 Vyberte Bluetooth > Status pre zapnutie Bluetooth bezdrôtovej technológie.
- 3 Zvoľte Add New.
- 4 Vyberte zariadenie, ktoré chcete párovať. Keď je zariadenie spárované, stav zariadenia sa zmení na Connected.

# **Pripojenie OBD-II zariadenia**

VIRB X/XE môžete spárovať s kompatibilným Bluetooth ELM327 ODB-II zariadením a nahrávať údaje z vášho OBD-II vo vašom automobile.

- 1 Nainštalujte si ELM327 kompatibilné OBD-II zariadenie do OBD-II portu vášho automobilu.
- **TIP:** Umiestnenie OBD-II portu nájdete v manuály vášho automobilu.
- 2 Ak je to potrebné, spustite režim párovania na vašom OBD-II zariadení. **TIP:** Postup pre spustenie párovania OBD-II zariadenia nájdete v manuály k

tomuto zariadeniu.

- 3 Na kamere VIRB X/XE podržte MENU.
- 4 Vyberte Bluetooth > Status pre zapnutie Bluetooth technológie.
- 5 Zvoľte Add New.
- 6 Vyberte OBD-II zariadenie pre párovanie.
- **TIP:** Ak sa OBD-II nezobrazí v zozname, overte, či je v režime párovania a znova vyhľadajte. Po spárovaní sa stav OBD-II zariadenia zmení na Connected.

## **Odstránenie spárovaných Bluetooth zariadení**

- 1 Podržte MENU.
- 2 Vyberte Bluetooth.
- 3 Vyberte zariadenie.
- 4 Zvoľte Forget > Yes.

# **Aplikácie**

## **Ovládanie kamery mobilným zariadením**

Bezplatná Garmin VIRB aplikácia umožňuje náhľad a ovládanie nahrávaného videa a fotografovania prostredníctvom kompatibilného mobilného zariadenia.

Môžete si zobraziť záznam nahraných videí a fotografií, ako aj vytvárať, editovať a zdieľať videá na sociálnych sieťach. Viac informácií nájdte na stránke http://virb. garmin.com/virb-app.

- 1 Nainštalujte si aplikáciu Garmin VIRB app z App Store alebo Obchod Play do vášho mobilného zariadenia.
- 2 Na kamere VIRB podržte MENU a vyberte Wi-Fi > Status pre zapnutie Wi‑Fi.
- 3 Na vašom mobilnom zariadení spustite aplikáciu Garmin VIRB app.
- 4 Postupujte podľa zobrazovaných inštrukcií.

#### **Wi**‑**Fi režimy**

Podržte MENU a vyberte Wi-Fi. **Multi-Cam:** Bezdrôtové pripojenie viace-

rých kamier.

**Mobile App:** Ovládanie kamery cez mobilné zariadenie.

Join: Pripojenie k bezdrôtovej sieti. **Bezdrôtové nastavenia** 

V kamere môžete zmeniť nastavenia Wi-Fi siete.

Podržte MENU a vyberte Wi-Fi > Edit. **SSID:** Nastavenie SSID, ktoré identifikuje vašu VIRB kameru na iných zariadeniach.

**Password:** Nastavenie hesla pre pripojenie k vašej VIRB kamere.

## **VIRB Edit**

Aplikácia VIRB Edit predstavuje jednoduchý prístup k týmto nástrojom a službám k vašej kamere VIRB.

- Prehrávanie a editovanie nahraných videí
- Pridanie G-Metrix meraní, grafov a i.
- Pridanie titulkov a prechodov
- Podpora viacerých kamier
- Aktualizácia sotfvéru a funkcií Aplikácia VIRB Edit je dostupná pre počítače s OS Windows® a Mac®. Viac informácií na stránke http://virb.garmin. com/virb-edit.

# **Diaľkové ovládanie**

Spustiť/zastaviť nahrávanie a fotiť kamerou VIRB môžete použitím iného kompatibilného Garmin zariadenia s ANT+ bezdrôtovou technológiou, ako je diaľkové ovládanie VIRB alebo hodinky fēnix® 3.

Vašu kameru môžete tiež použiť na ovládanie iných VIRB kamier.

# **Diaľkové ovládanie kamery**

- 1 Na kamere podržte MENU .
- 2 Vyberte Remote > On.
- 3 Zvoľte Yes, ak máte viac ako jednu kameru VIRB.
- 4 Ak je to potrebné, vyberte VIRB Type > Main VIRB.
- 5 Vyberte možnosť:
- Pre diaľkové ovládanie cez kompatibilné zariadenie spustite VIRB aplikáciu alebo funkciu. Pre viac informácií pozrite manuál k zariadeniu.
- Postupujte podľa inštrukcií pre spárovanie diaľkového ovládania uvedených v manuály pre toto príslušenstvo.

6 V kamere VIRB zvoľte Remote Wake Up pre udržanie kamery v šetriacom režime (voliteľné).

**POZNÁMKA:** Nastavenie Remote Wake Up vám umožní diaľkovým ovládaním kameru zapnúť, spustiť/zastaviť nahrávanie a kameru vypnúť. V šetriacom režime VIRB kamera vyzerá, že je

vypnutá, ale je stále zapnutá a pomaly sa skracuje výdrž akumulátora.

## **Ďiaľkové ovládanie viacerých VIRB kamier**

Je potrebné zvoliť hlavnú VIRB kameru. Touto kamerou ovládate všetky ostatné VIRB kamery. Ak na ovládanie viacerých VIRB kamier používate diaľkové ovládanie, týmto ovládate len hlavnú kameru VIRB. Hlavný VIRB následne odošle príkazy z diaľkového ovládania do ostatných VIRB kamier.

1 Na všetkých kamerách VIRB podržte

MENU a zvoľte Remote > On.

- 2 Na hlavnej VIRB kamere vyberte VIRB Type > Main VIRB.
- 3 Na každej ďalšej kamere VIRB vyberte VIRB Type > Extended VIRB. Prepínač na hlavnej kamere spustí a zastaví nahrávanie na všetkých ostatných kamerách VIRB.

Stlačením tlačidla **od**na hlavnej VIRB kamere spravíte fotografiu so všetkými ostatnými VIRB kamerami.

4 Pri použití ďiaľkového ovládania postupujte podľa inštrukcií uvedených v manuály pre toto zariadenie.

# **Informácie o zariadení**

# **Systémové nastavenia**

#### UPOZORNENIE

Aby ste zabránili poškodeniu kamery v mokrom prostredí, vypnite nastavenie externého mikrofónu, ak nie je ku kamere pripojený USB kábel.

Podržte MENU a vyberte System.

**GPS:** Zapnutie príjmu GPS satelitného signálu.

**POZNÁMKA:** Nastavenie GPS musí byť zapnuté (On), aby bolo možné zapnúť Auto Record. POZNÁMKA: Kamera zaznamenáva údaje o GPS pozícii celý čas, keď je GPS zapnuté. Spoločnosť Garmin tieto údaje neukladá.

**Orientation:** Nastavenie pre zachytenie správne orientovaného videa a fotografií s displejom otočeným nadol alebo nahor (strana 22).

**Microphone:** Spustenie vstavaného alebo externého mikrofónu.

**TIP:** Ak spôsobuje počas nahrávania videa zvuk vetra problém, môžete vypnúť nahrávanie videa so zvukom, zvoľte Off.

**Record Light:** Zapína alebo vypína svetlo pri nahrávaní.

**Tones:** Zapnutie/vypnutie tónov.

**Time/Date:** Nastavenie formátov času a dátumu.

**Units:** Nastaveie merných jednotiek. **Language:** Nastavenie jazyka textu

na displeji.

**Format:** Nastavenie štandardu videa (strana 11).

**Auto Off:** Automatické vypnutie kamery, ak je päť minút bez použitia.

**Reset Settings:** Obnovenie pôvodných nastavení kamery. **About:** Dôležité ifnormácie o softvéry

a ID kamery.

#### **Obrátenie orientácie kamery**

Aby ste mali lepší prístup k tlačidlám počas aktivity, môžete zmeniť orientáciu kamery. Pre použitie niektorých montáží je potrebné zmeniť orientáciu kamery. Napríklad, ak počas cyklistiky použijete montáž na hruď, môžete si kameru pripevniť opačne a upraviť sklon smerom nahor, aby ste vyrovnali predklon počas jazdy.

1 Podržte MENU.

- 2 Vyberte System > Orientation.
- 3 Vyberte možnosť:
- Pre automatické prispôsobenie orientácie kamery zvoľte Auto.

**POZNÁMKA:** Po spustení nahrávaia je orientácia kamery nastavená a nemôže byť automaticky upravená.

- Pre manuálne prispôsobenie orientácie kamery s displejom obráteným nahor zvoľte This Side Up.
- Pre manuálne prispôsobenie orientácie kamery s displejom obráteným nadol This Side Dn.

#### **Nastavenia času a dátumu**

Podržte MENU a vyberte System > Time/ **Date** 

**Time Format:** Nastavenie formátu zobrazovaného času, 12- alebo 24-hodinový formát.

**Date Format:** Nastavenie zobrazovaného dátumu vo formáte MM/DD/YY alebo DD/ MM/YY.

**Time:** Nastavenie času manuálne alebo automaticky podľa GPS pozície.

**Time Zone:** Nastavenie časového pásma. Ak je čas nastavený automaticky, časové pásmo je nastavené podľa GPS pozície. **Day. Saving:** Označuje, či sa v oblasti používa letný čas. Možnosť Automatic nastaví letný alebo zimný čas automaticky podľa GPS pozície.

# **Vymazanie pamäťovej karty**

#### UPOZORNENIE

Vymazané dáta nie je možné obnoviť.

Môžete vymazať všetky fotografie, videá a ostatné údaje z pamäťovej karty v kamere. 1 Podržte MENU.

2 Vyberte Card > Erase.

# **Starostlivosť o zariadenie**

#### POZNÁMKA

Nepoužívajte chemické čistiace prostriedky, rozpúšťadlá a repelenty proti hmyzu, ktoré môžu poškodiť plastové súčasti a nátery.

Zariadenie neskladujte na miestach, kde môže dôjsť k jeho dlhšiemu vystaveniu extrémnym teplotám, pretože to môže spôsobiť trvalé poškodenie.

## **Čistenie zariadenia**

#### POZNÁMKA

Nepoužívajte suchú tkaninu na čistenie šošovky. Použitie suchej tkaniny môže poškodiť ochrannú vrstvu proti zahmlievaniu na šošovke.

- 1 Utrite vonkajší kryt kamery mäkkou, neabrazívnou tkaninou navlhčenú do vody alebo alkoholu.
- 2 Otvorte predný kryt a utrite šošovku a kryt šošovky mäkkou, neabrazívnou tkaninou navlhčenou vodou alebo alkoholom.

**POZNÁMKA:** Nepoškoďte alebo nestraťte tesnenie.

3 Utrite kameru do sucha.

# **Pripojenie kamery k počítaču**

Pred pripojením kamery k počítaču odstráňte voliteľné montáže.

- 1 Pripojte USB kábel do USB portu v počítači.
- 2 Priložte kontakty nabíjačky ku kontaktom na boku kamery a zatlačte nabíjačku
	- ①, kým nezacvakne.

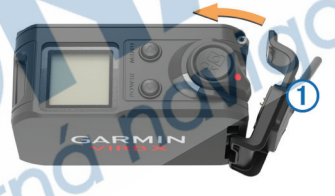

Kamera a pamäťová karta sa zobrazia ako vymeniteľné jednotky v Môj počítač v počítačoch s OS Windows a ako pripojený zväzok v počítačoch s OS Mac.

#### **Typy súborov**

Kamera podporuje tieto typy súborov.

- .jpeg foto súbory.
- .mp4 video súbory.
- .fit súbory.

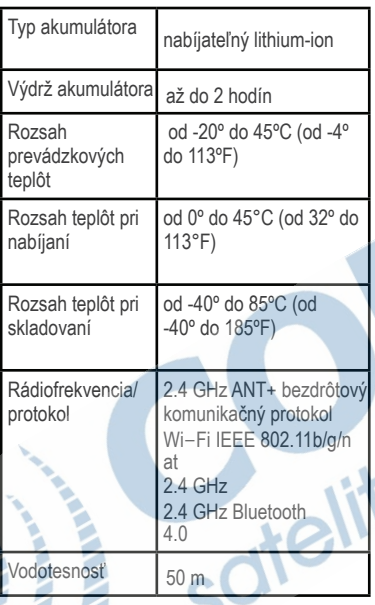

# **Špecifikácie****Riešenie problémov**

### **Kamera sa nezapína**

- Overte, či je akumulátor správne nainštalovaný (strana 2).
- Úplne nabite akumulátor (strana 3).

# **Displej je zle čitateľný**

Kamera má reflexný displej, ktorý je čitateľný na priamom svetle, čo umožňuje predĺžiť výdrž akumulátora. Displej nemá podsvietenie, preto je potrebné dostatočné okolité svetlo. Ak je displej tmavý alebo ťažko čitateľný, posvieťte si naň.

# **Chýbajúce údaje z G-Metrix**

Niektoré G-Metrix údaje si vyžadujú pripojenie snímačov.

• Zapnite GPS (strana 22) a choďte do oblasti z voľným výhľadom na oblohu.

Pre získanie údajov o lokalizácii, rýchlosti, vzdialenosti a o nadmorskej výške je potrebný GPS signál.

• Pripojte voliteľné kompatibilné ANT+ snímače (strana 18).

Niektoré údaje sú dostupné len s pripojeným kompatibilným ANT+ snímačom.

## **Video nahrávky sú roztrasené**

- Ak sú video nahrávky roztrasené, podržte MENU a zvoľte Video > Stabilizer, čím zapnete stabilizáciu obrazu.
- Ak sa nahrávky zadrhujú alebo chýbajú časti snímok, vymeňte pamäťovú kartu za microSD pamäťovú kartu Class 10 alebo rýchlejšiu (strana 1). Pre nahrávanie plynulého videa s vysokým rozlíšením je potrebné v kamere použiť pamäťovú kartu s rýchlosťou Class 10 alebo vyššou.

#### **Kamera sa vypne po ukončení nahrávania videa**

Ak zapnete kameru prepínačom, kamera sa vypne po prepnutí prepínača do pôvodnej polohy. Týmto sa maximalizuje výdrž akumulátora vypnutím kamery, keď nenahráva (strana 5).

# **Predĺženie výdrže akumulátora**

- Vypnite Wi-Fi.
- Zapnite funkciu Auto Off v systémových nastaveniach (strana 22).
- Kameru zapínajte a vypínajte použitím prepínača (strana 5).
- Používajte automatické nahrávanie

(strana 8).

• Vypnite ANT+ a Wi‑Fi ďiaľkové zapnutie kamery z režimu SLEEP, ak ich nepoužívate.

### Viac informácií

Viac informácií o tomto zariadení nájdete na webovej stránke Garmin.

- Navštívte www.garmin.sk.
- Navštívte www.garmin.sk alebo kontaktujte svojho predajcu Garmin pre informácie o voliteľnom príslušenstve a vymeniteľných častiach.

# **Príloha**

**Softvérová licenčná dohoda** 

POUŽÍVANÍM ZARIADENIA SÚHLASÍTE S PODMIENKAMI TEJTO SOFTVÉRO-VEJ LICENČNEJ DOHODY. POZORNE SI TÚTO DOHODU PREČÍTAJTE. Garmin Ltd. a dcérske spoločnosti (ďalej len "Garmin") poskytujú obmedzenú licenciu na používanie softvéru zabudovaného v tomto zariadení v binárnej používateľskej podobe (ďalej len "softvér") pri bežnom používaní prístroja. "softvér") pri bežnom používaní prístroja. Právny nárok, vlastnícke práva a práva súvisiace s duševným vlastníctvom

tohto softvéru zostávajú majetkom Garmin a/alebo poskytovateľov tretích strán. Týmto súhlasíte, že softvér je majetkom spoločnosti Garmin a/alebo poskytovateľov tretích strán a je chránený americkými zákonmi o autorských právach a medzinárodnými dohodami o autorských právach. Ďalej súhlasíte, že štruktúra spoločnosti a kód softvéru, pre ktorý nie je poskytnutý zdrojový kód, sú cenným obchodným tajomstvom spoločnosti Garmin alebo poskytovateľov tretích strán, a že zdrojový kód softvéru ostáva cenným obchodným tajomstvom spoločnosti Garmin alebo poskytovateľov tretích strán. Súhlasíte s tým, že softvér ani jeho časti nebudete dekompilovať. rozoberať, upravovať, prevádzať spätné zostavenie alebo prevádzať do formy čitateľnej pre človeka a nebudete ju využívať na vytváranie odvodených diel. Súhlasíte s tým, že nebudete exportovať alebo reexportovať softvér do iných krajín, a tým porušovať zákony o kontrole exportu Spojených štátov amerických alebo zákony o exporte akýchkoľvek iných príslušných krajín.

## **Definície symbolov**

Tieto symboly sú vyobrazené na hodinkách a príslušenstve.

WEEE likvidačný a recyklačný symbol.  $\overline{\mathbb{X}}$ WEEE symbol je súčasťou zariadenia v súlade s EU smernicou 2002/96/EC o Odpade z elektrických a elektronických zariadení (WEEE). Je určený na zabránenie nesprávnej likvidácie zariadenia a podporu recyklácie.

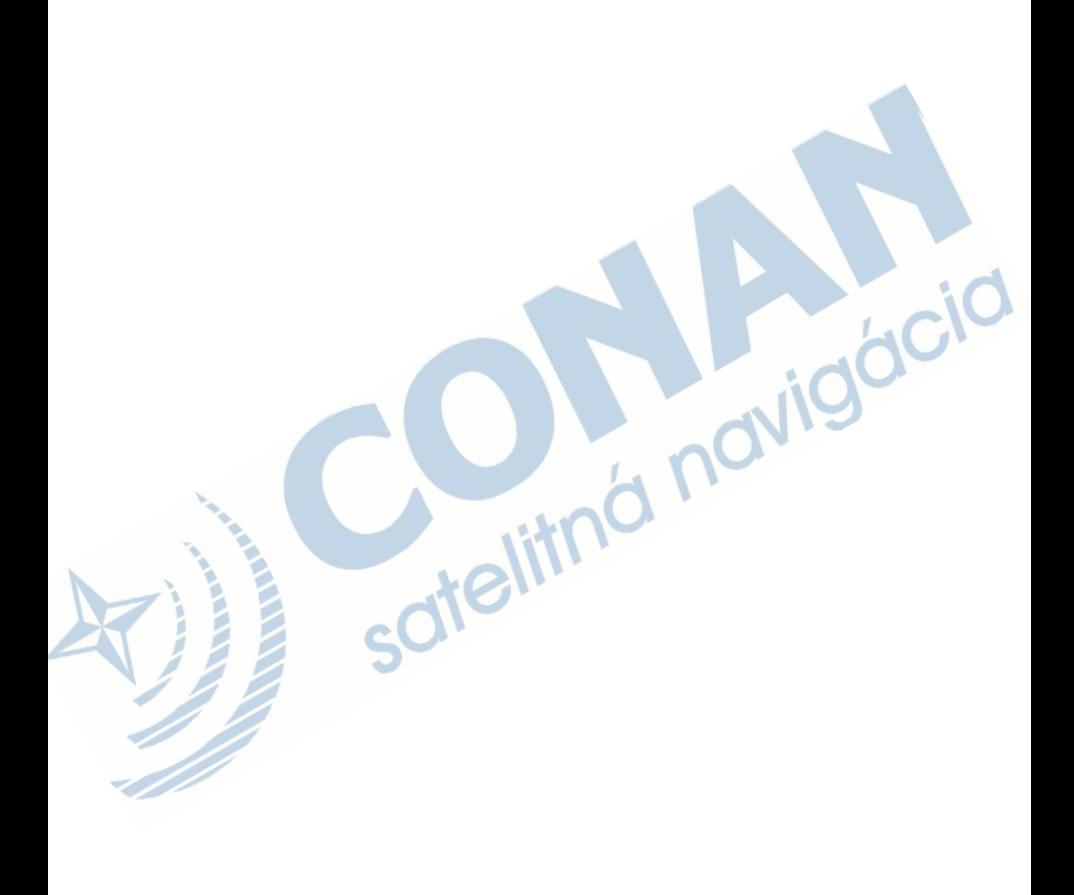

# **ZÁRUČNÝ LIST**

#### Informácie o výrobku:

Názov - Typ - Model: sériové číslo:

#### Informácie o zákazníkovi:

Meno a priezvisko:

Adresa:

Telefón:

Email:

#### Upozornenie:

Nie je potrebné, aby bol záručný list potvrdený predajcom. Za relevantný doklad, pre uplatnenie záruky, je stanovený nadobúdací doklad. Záručný list však plní dôležitú sprievodnú funkciu počas reklamačného procesu, a preto je ho potrebné pri uplatnení reklamácie pozorne vyplniť a poslať spolu s dokladom o kúpe.

Ń.

# Záručné podmienky

#### Značka Garmin poskytuje na všetky svoje výrobky určené pre slovenský trh 24 mesačnú obmedzenú záruku.

V rámci záručnej doby sa značka Garmin zaväzuje opraviť alebo vymeniť všetky poškodené diely. prípadne celé zariadenie, ktorých porucha sa prejavila pri ich bežnom používaní v súlade s určením zariadenia

Počas záručnej doby si zákazník uplatňuje reklamáciu prostredníctvom svojho predajcu alebo priamo v servisnom stredisku, kde zasiela poškodené zariadenie na svoje náklady. 4CIC

#### Reklamácia musí obsahovať:

- 1. Poškodené zariadenie s viditeľným výrobným číslom (ak ho obsahuje)
- 2. Nadobúdací doklad (faktúra alebo pokladničný doklad stačí kópia)
- 3. Reklamačný protokol (meno, adresa a telefonický kontakt, popis závady a obsah zásielky) odporúčame používať elektronický formulár uvedený na www.garmin.sk.

ktorý je dostupný po prihlásení do systému v menu Moje dokumenty - Vytvorenie reklamácie Pred odoslaním zariadenia do servisu Vám odporúčame kontaktovať našu technickú podporu na bezplatnom čísle 0800 135 000 alebo prostredníctvom e-mailu: podpora@garmin.sk.

#### Strata uvedených záruk nastáva v prípade:

- 1. Ak bol na prístroji vykonaný servisný zásah neoprávnenou osobou
- 2. Ak porucha vznikla následkom nehody alebo neprimeraného používania mechanické poškodenie
- 3. Ak bol v prístroji nahraný nelegálny ovládací program alebo mapa

Miestna nedostupnosť signálu GPS, RDS-TMC alebo iných služieb, ako aj obmedzená podrobnosť. či aktuálnosť mapových podkladov pre špecifické územie, nie sú považované za chybu navigačného prístroja, a preto nemôžu byť predmetom záručnej opravy.

Podrobné a aktualizované znenie záručných podmienok je uvedené na www.garmin.sk. Všetky ďalšie záručné podmienky sa riadia podľa príslušných ustanovení platných zákonov.

> Servisné stredisko pre Slovensko: CONAN, s.r.o., Murgašova 18, 010 01 Žilina, tel: 041-700 29 00, servis@garmin.sk bezplatná linka podpory HOT-LINE: 0800 135 000

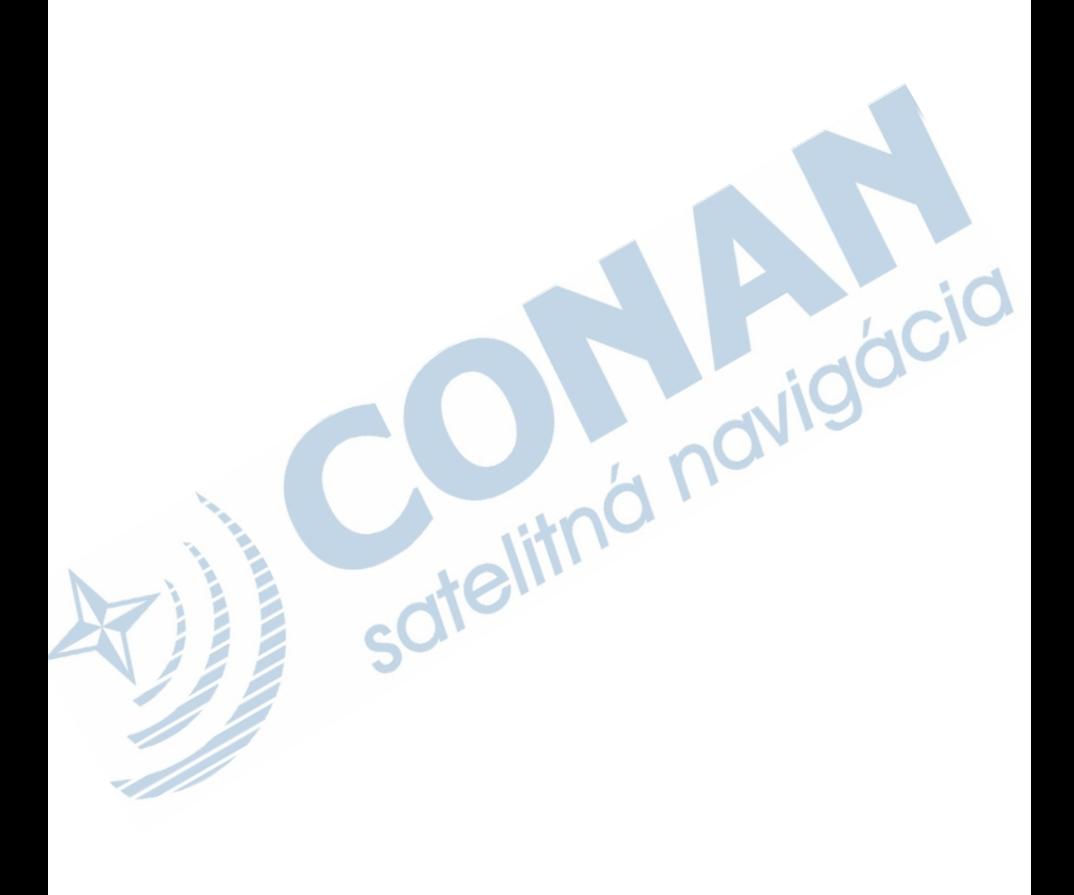

# www.garmin.sk

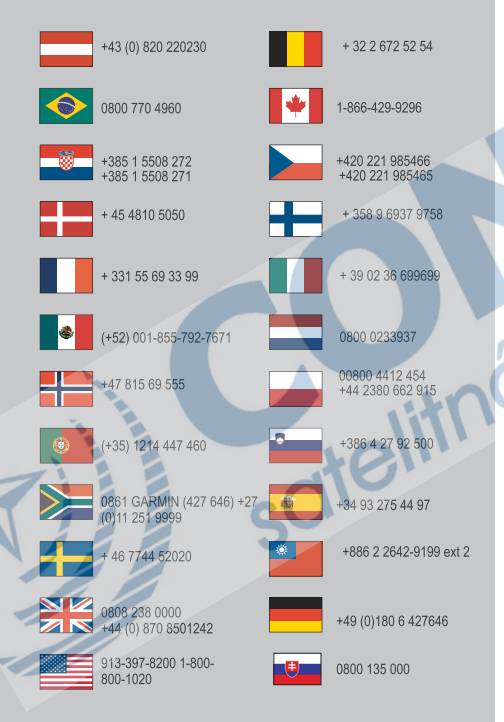

Táto slovenská verzia anglického manuálu VIRB X/XE (Garmin katalógové číslo 190-01870-00, revízia B) je poskytnutá ako výhoda. Ak je to potrebné, pozrite si najnovšiu revíziu anglickej príručky pre použitie VIRB X/XE.

Spoločnosť GARMIN nezodpovedá za presnosť tejto slovenskej príručky a odmieta akúkoľvek zodpovednosť vyplývajúcu z jej obsahu.

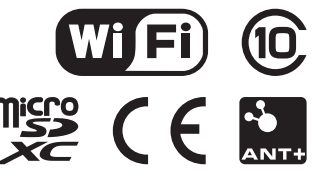

© 2015 Garmin Ltd. alebo dcérske spoločnosti